## **QlikView** Ĩ

## **Using Angle Brackets in QlikView**

Angle brackets can be used in expressions to define the level of the calculation. For example, in the charts below the requirement was to create a stacked bar chart that displayed the % of id's at group level as a % of the total for that group.

As you can see in fig 1. Fred has 3 id's and these are split by both the 'ontime' and 'delayed' groups. If you were to place the expression count(id)/Count(total id) as in column 6 in fig2 you will get an incorrect answer. You will need to add the angled brackets in to the equation to tell QlikView at what level you would like to perform the calculation. In this case…….company.

The equation **count(id)/count(total id)** will give you the % of the id's as a % of the overall id's, in this case for Fred and delayed group…..2/5=40%….. However, we need to tell QlikView that Fred has 3 id's, not 5. The equation **count(id)/count(total <company> id)**  will tell QlikView to evaluate the expression at the company level (Fred). Fig3 shows the graphical representation of the results.

To recap, Fred has both ontime and delayed groups. We need to tell QlikView that we want to calculate the % based on the total for each person not for all people.

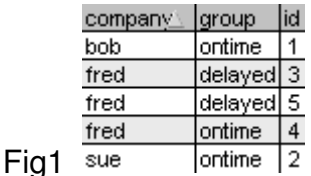

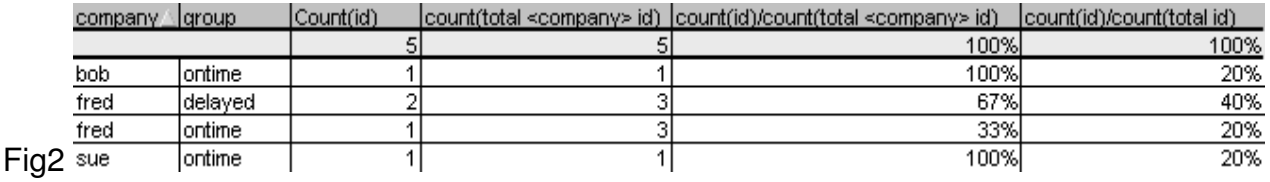

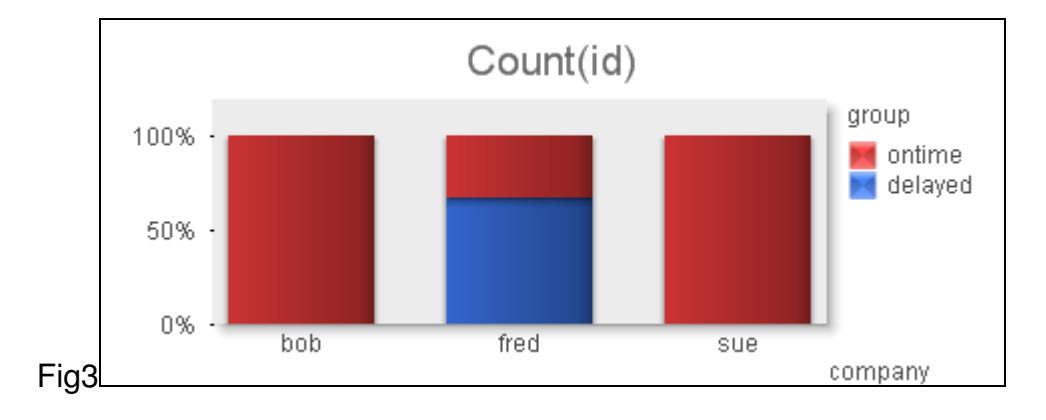

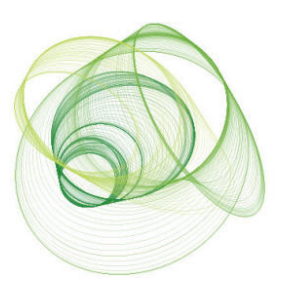